## Apple iPhone 15 Pošta SiOL nastavitve

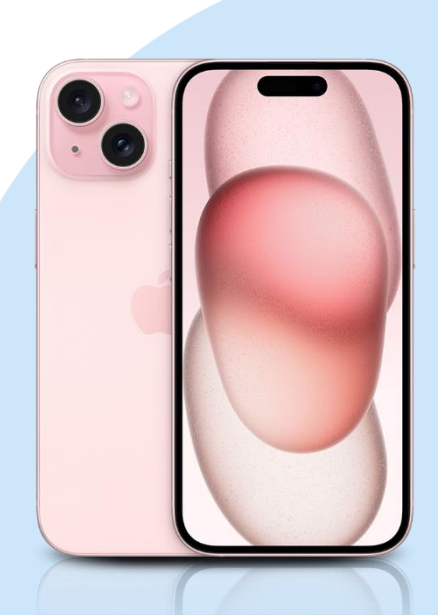

## Meni

- Settings
- Mail
	- Accounts
		- Add Account: Other
		- Add Mail Account
			- Name: [vaše ime]
			- Email: [vaš elektronski naslov]
			- Password: [vaše geslo za SiOL]\*
			- Description: SiOL
			- **Next**
			- Izberemo IMAP
			- Name: [vaše ime]
			- Email: [vaš elektronski naslov]
			- **•** Description: SiOL
			- **·** Incoming mail server
				- Host name: pop.siol.net\*\*
				- Username: [vaše SiOL uporabniško ime]
			- Password: [vaše geslo za SiOL]\*
			- **Outgoing mail Server** 
				- Host name: mail.siol.net\*\*
				- Username: [vaše uporabniško ime za SiOL]\*\*
				- Password: [vaše geslo za SiOL] \*\*
				- Next
				- Save
		- Izberete ustvarjeni SiOL račun
		- SMTP
			- Account
			- SMTP
				- mail.siol.net
					- Server Port: 465
						- **Done**
- \* Nastavitve veljajo za **Pošto SiOL**. Označene podatke za druge e-naslove, preverite pri svojem ponudniku e-poštnih storitev.
- \*\* Nastavitve veljajo za **Pošto SiOL**.
	- V primeru, da nimate pošte SiOL, nastavitve odhodnega strežnika preverite pri ponudniku svoje e-pošte (Telemach, T-2, Amis,…).

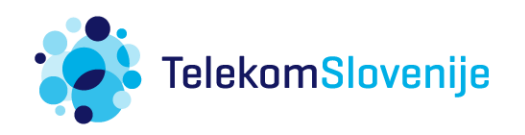